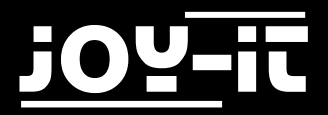

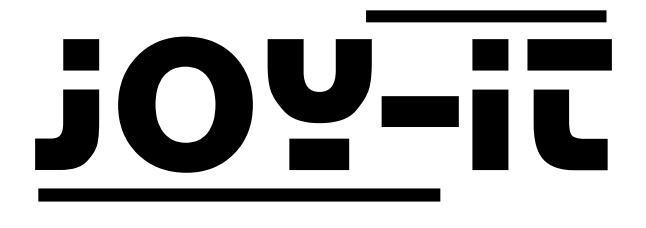

# L298N Hochstrom-Motor

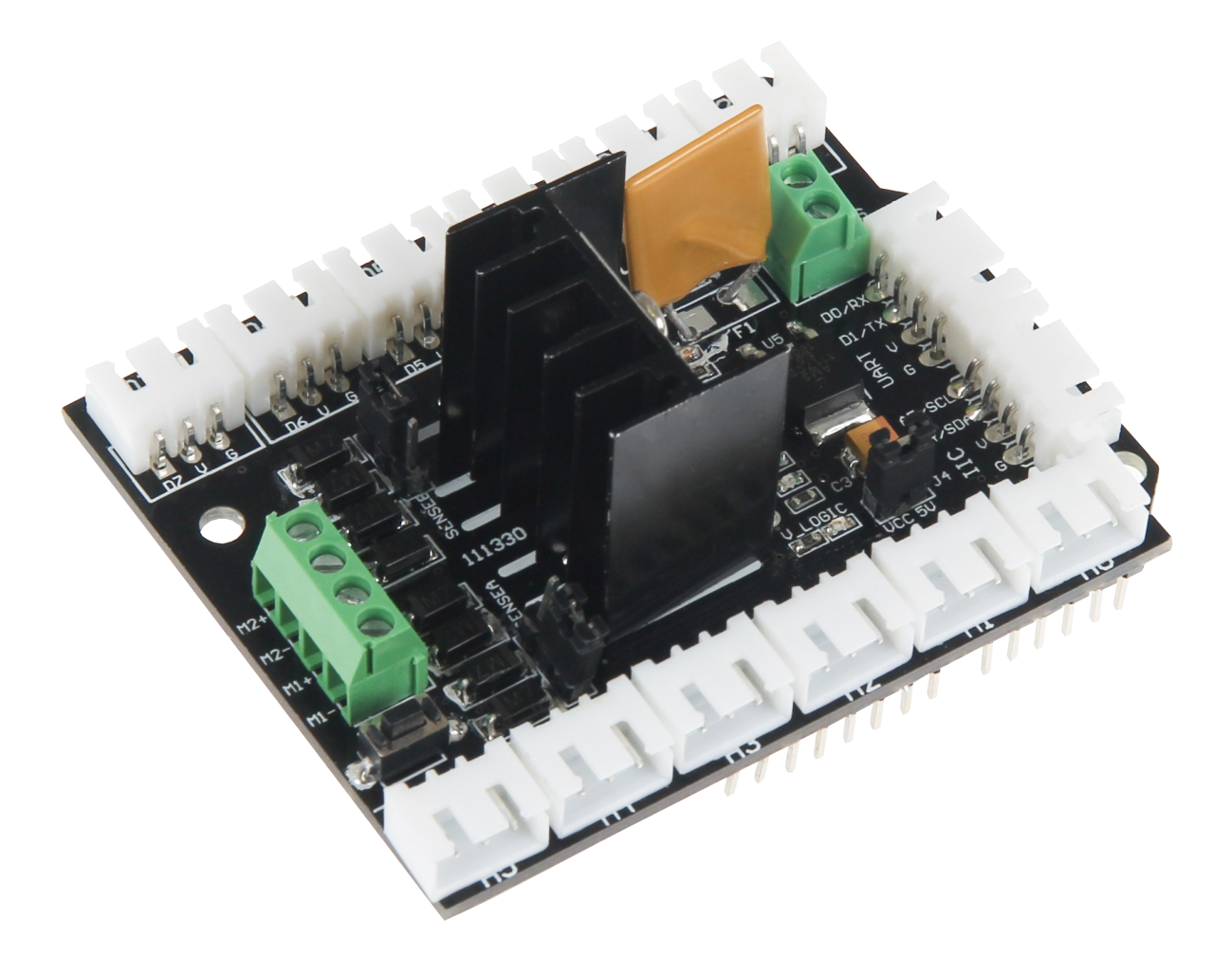

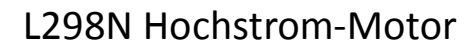

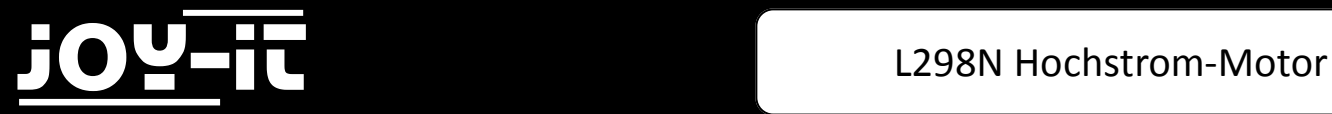

#### Index

- 1.1 Anschließen der Platine
- 1.2 Installation der Platine

Sehr geehrter Kunde,

vielen Dank, dass Sie sich für unser Produktentschieden haben. Im Folgenden haben wir aufgelistet, was bei der Inbetriebnahme zu beachten ist:

## **Schritt 1 – Anschließen der Platine**

Stecken Sie die Erweiterungsplatine auf Ihren Arduino auf, sodass sich die PINs der Platine in die PINs des Arduinos fügen.

Dem nachfolgenden Bild können Sie einen detaillierten Anschlussplan entnehmen.

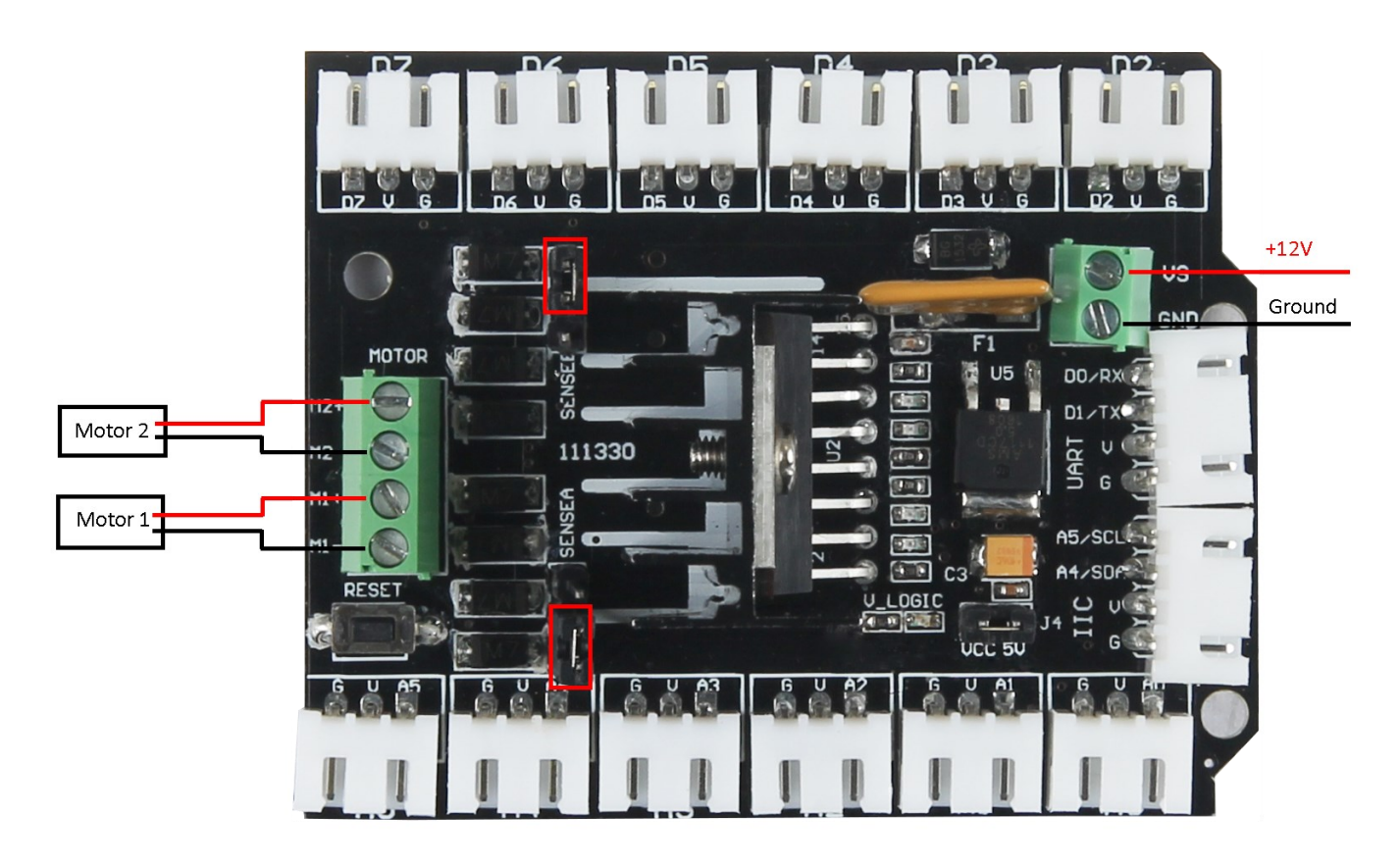

#### **Bild 1: Anschlussplan des L298N**

Beachten Sie bitte die Jumper (im Bild rot umrandet) richtig zu setzen. Diese Jumper setzen die Stromversorgung für den jeweiligen Motor.

### **Schritt 2 – Installation der Platine**

Nachfolgend können Sie einen Beispielcode entnehmen, der die einzeln Motoren ansteuert. Bitte kopieren Sie diesen vollständig auf Ihren Arduino.

```
int pinI1=8;
int pinI2=11;
int speedpinA=9;
int pinI3=12;
int pinI4=13;
int speedpinB=10;
int spead =127;
void setup()
{
  pinMode(pinI1,OUTPUT);
  pinMode(pinI2,OUTPUT);
  pinMode(speedpinA,OUTPUT);
  pinMode(pinI3,OUTPUT);
  pinMode(pinI4,OUTPUT);
 pinMode(speedpinB,OUTPUT);
}
void forward()
{
  //Vorwärtsfahren
   analogWrite(speedpinA,spead);
   analogWrite(speedpinB,spead);
   digitalWrite(pinI4,HIGH);
   digitalWrite(pinI3,LOW);
   digitalWrite(pinI2,LOW);
   digitalWrite(pinI1,HIGH);
}
void backward()//
{
  //Rückwärtsfahren
   analogWrite(speedpinA,spead);
   analogWrite(speedpinB,spead);
   digitalWrite(pinI4,LOW);
   digitalWrite(pinI3,HIGH);
   digitalWrite(pinI2,HIGH);
   digitalWrite(pinI1,LOW);
}
void left()//
{
   //Linksdrehung einleiten
   analogWrite(speedpinA,spead);
   analogWrite(speedpinB,spead);
   digitalWrite(pinI4,HIGH);
   digitalWrite(pinI3,LOW);
   digitalWrite(pinI2,HIGH);
   digitalWrite(pinI1,LOW);
}
```
**Code 1: Teil 1 des Arduino-Quellcodes**

```
void right()//
{
   //Rechtsdrehung einleiten
   analogWrite(speedpinA,spead);
   analogWrite(speedpinB,spead);
   digitalWrite(pinI4,LOW);
   digitalWrite(pinI3,HIGH);
   digitalWrite(pinI2,LOW);
   digitalWrite(pinI1,HIGH);
}
void stop()//
{
   //Ausschalten der Motoren
   digitalWrite(speedpinA,LOW);
   digitalWrite(speedpinB,LOW);
   delay(1000);
}
void loop()
{
 left();
  delay(2000);
  stop();
  right();
  delay(2000);
  stop();
// delay(2000);
  forward();
  delay(2000);
  stop();
  backward();
  delay(2000);
  stop();
}
```
**Code 2: Teil 2 des Arduino-Quellcodes**